# *Upoznavanje sa Registry bazom podataka i ažuriranje iste*

**Cilj vežbe:** *Upoznavanje sa Registry bazom podataka i njenim ažuriranjem*

# **1. Registry baza**

Jedna od najčešće pominjanih komponenti Windows OS-a, a koja je sigurno najmanje shvaćena je baza podataka **Registry**. Ona predstavlja hijerarhijsku bazu podataka svih podešavanja neophodnih za instalaciju samog operativnog sistema kao i ostalih programa. Ova podešavanja uključuju informacije o hardveru i njegovoj konfiguraciji, svim programima i datotekama sa kojima on radi, profilima korisnika i grupa korisnika kao i podešavanjima direktorijuma i datoteka. Svi podaci svrstani su u uređene parove ključeva sa pridruženim vrednostima, kojima se rukuje preko **Win32 API**-ja (API *application programming interface*) baze **Registry**.

Broj uređenih parova zavisi od broja korisnika računara kao i broja programa koji su instalirani. Obično taj broj se kreće između 50 000 i 1 000 000. Sasvim je jasno da je to ogromna količina podataka koju bez neke pomoći nije moguće pregledati. Zato se tim podacima može pristupiti preko alata za rad sa sistemskim performansama u Windowsu 8, koje pozivaju bazu **Registry** za podatke koje prate.

Svi ključevi i vrednosti mogu biti kreirani programski (**Control Panel**) ili pomoću alata **Registry Editor**  (**REGEDIT**). API-ji za programsko rukovanje bazom **Registry** su **Win32 API**-ji baze **Registry**, kojima se može daljinski pristupiti preko Microsoftove podrške za poziv udaljene procedure (remote procedure call, **RPC**), **DCE** kompatibilne (*distributed computing environment* - okruženje za distributivnu obradu), ugrađene u Windows. Windows sadrži klijentske i serverske delove Microsoftovog **RPC**-a, kako bi bazom **Registry** moglo da se upravlja sa daljine, sa drugog računara koji radi pod Windowsom 8. U ovom scenariju, sistem administrator mreže je **RPC klijent**. On pristupa **API**-jima baze **Registry** na ciljnom računaru pod Windowsom 8, preko **RPC servera** koji se izvršava na ciljnoj mašini. Ovaj **RPC** pristup bazi **Registry** je bezbedan i administrator mreže može ograničiti pristup određenim privilegovanim korisnicima iii grupi administratora mreže.

Centralizovanje svih informacija u **Registry** ima dve osnovne prednosti. Prvo sve informacije se nalaze na jednom mestu. Drugo možemo napraviti rezervnu kopiju **Registry**-ja i kasnije ako dođe do neke havarije u sistemu restauirati ga. Međutim, sve ovo donosi jedan ozbiljni nedostatak a to je da oštećenje ili gubitak **Registry**-a automatski povlači i oštečenje Windowsa.

# **2. Pregled datoteka baze Registry**

lako je baza **Registry** logički jedno skIadište podataka, ona predstavlja hijerarhijsku bazu podataka jer je ceo njen sadržaj uređen po hijerarhiji direktorijuma u to pet osnovnih oblasti, koje nazivamo podstablima ili korenim ključevima i to su:

**HKEY\_CLASSES\_ROOT** - Sadrži informacije o tipovima fajlova, njihovim ekstenzijama i sličnim informacijama.

**HKEY\_CURRENT\_USER** - Sadrži informacije o sistemskim podešavanjima korisnika koji je trenutno ulogovan u Windows 8. Takođe, ovde se nalaze i informacije o privilegijama korisnika koji je trenutno ulogovan.

**HKEY LOCAL MACHINE** - Ovde se nalaze informacije o samom računaru kao i o operativnom sistemu. To uključuje i specifične detalje o svim hardverima uključujući portove, tastaturu, miš, štampač, memoriju...

**HKEY\_USERS** - Sadrži informacije o svakom korisničkom profilu u sistemu.

*Visoka tehnička škola strukovnih studija u Nišu*

**HKEY\_CURRENT\_CONFIG** - Sadrži informacije o trenutnim podešavanjima hardvera, baš kao što **HKEY\_CURRENT\_USER** - sadrži informacije o trenutno ulogovanom korisniku.

Gotovo svi podaci iz **Registry** baze podataka čuvaju se u nekoliko datoteka koje se nalaze na hard disku i to u direktorijumu **windows\system32\config** za podatke koji se odnose na računar dok se podaci koji se odnose na korisnika nalaze u direktorijumu **Documents and Settings\username** za svakog korisnika računara. Sledeće datoteke su osnovne datoteke u kojima se čuvaju informacije iz Registry baze podataka:

**SYSTEM** - sadrži informacije o hardveru računara koje se nalaze u ključu **HKEY\_LOCAL\_MACHINE\SYSTEM**

**NTUSER.DAT** - svaki korisnik ima svoju datoteku sa karakterističnim podešavanjima ključ **HKEY\_CURRENT\_USER**

**SAM** - informacije o bazi korisnika koje se nalaze u ključu **HKEY\_LOCAL\_MACHINE\SAM**

**SECURITY** - informacije o bezbednosti sistema koje se nalaze u ključu **HKEY\_LOCAL\_MACHINE\SECURITY**

**SOFTWARE** - informacije o instaliranom softveru koje se nalaze u ključu **HKEY\_LOCAL\_MACHINE\SOFTWARE**

**DEFAULT** - informacije o početnom podešavanju koje su u ključu **HKEY\_USERS\DEFAULT**

### **3. Pregled alata kojima se uređuje Registry baza podataka**

**Registry Editor** služi za uređivanje baze **Registry**. Ova baza se sastoji od različitih paralelnih "stabala". **Registry Editor** je izgrađen uz RPC podršku i možemo uređivati lokalnu Windows 8 bazu **Registry**, kao i baze **Registry** na udaljenim računarima na kojima se izvršava Windows 8. **Registry Editor** je moćan, elementarni program, namenjen osoblju specijalizovanom za podršku računarima ili stručnim korisnicima. Većina korisnika nikada neće koristiti **Registry Editor**, jer se podaci uneti u bazu **Registry** obično modifikuju preko **Control Panela**, aplikacija ili preko Plug and Play modula. Dodeljivanje netačnih vrednosti nekom ulaznom podatku u bazu **Registry**, dodavanje i brisanje određenih stavki možete dovesti do potpunog onemogućavanja operativnog sistema. Ukoliko koristite **Registry Editor** da biste izmenili vrednosti, nećete biti upozoreni ako je bilo koja stavka pogrešna. Direktno uređivanje baze **Registry** pomoču **Registry Editora** može prouzrokovati greške u učitavanju i hardvera i softvera, može onemogućiti korisnika da pokrene računar.

**NAPOMENA: Ne menjati parametre bez znanja i dozvole profesora!**

#### **4. Početak rada sa Registry Editorom**

**Registry Editor** je alat za prikazivanje i uređivanje podataka baze **Registry**. **Registry Editor** (**Regedit.exe**) se automatski kopira u direktorijum /Windows pri instaliranju Windows 8 operativnog sistema, a pokreće se na sledeći način **Start** -> **Search** -> **Regedit** (Slika 1.).

Uvek kada je to moguće, koristite administrativne alate, kao što su **Control Panel**, da biste izvršili izmene u konfiguraciji, umesto da direktno uređujete bazu **Registry**. Tako osiguravate da se vrednosti čuvaju u bazi **Registry** na pravi način i pri izmeni konfiguracije.

**Upozorenje:** Napravljena greška pri uređivanju baze Registry može prouzrokovati da vaš sistem postane nestabilan i/ili neupotrebljiv.

Pre nego što počnemo da radimo sa **Registry Editorom** upoznaćemo se sa nekim postupcima koji nam pomažu da upravljamo samom bazom Registry.

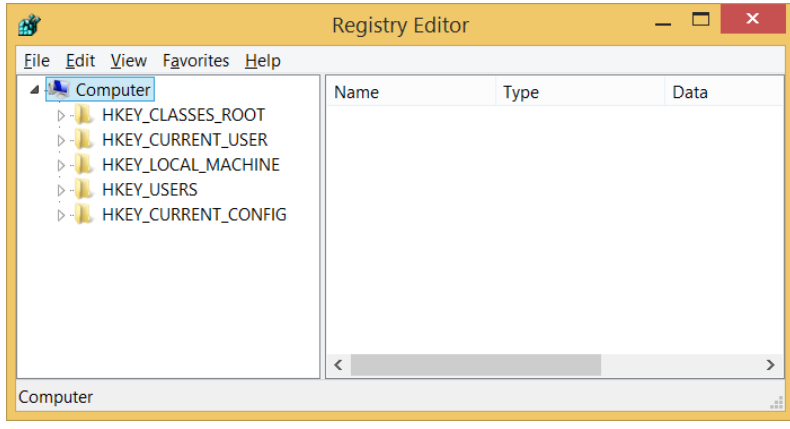

Slika 1.

### **5. Upravljanje bazom Registry**

Baza **Registry** sadrži na hiljade stavki, pa može biti teško pronaći željeni ključ ili vrednost. Pomeranje kroz hijerarhiju može zahtevati neko vreme. Najefikasniji pristup u pronaIaženju podatka u bazi **Registry** je korišćenje **Registry Editora**.

### **A. Pronalaženje informacija u bazi Registry**

- Pokrenite **Registry Editor** pomoću **Start** -> **Search** -> **Regedit** (Slika 1.)
- U meniju **Edit** kliknite na **Find**.
- U polju **Find** what upišite ono što želite da pronađete. Možete uneti ključ, naziv vrednosti iii neku stvarnu vrednost (tekst iii binarni podatak).
- Kliknite na Find Next da bi prešli na sledeći pojam.

#### **B. Izrada rezervne kopije baze Registry**

Baza **Registry** je kritični deo računara sa Windowsom 8, jer Windows 8 i njegove aplikacije čuvaju informacije o svojoj konfiguraciji u bazi **Registry**. Zbog toga je od presudne važnosti da se redovno i često izrađuju rezervne kopije baze **Registry**, tako da ove informacije mogu biti ponovo dobijene u slučaju oštećenja ove baze. Takođe je dobro napraviti rezervnu kopiju baze **Registry** pre instaliranja nove aplikacije ili novog hardvera kao i bilo kakvog rada sa **Registry** bazom.

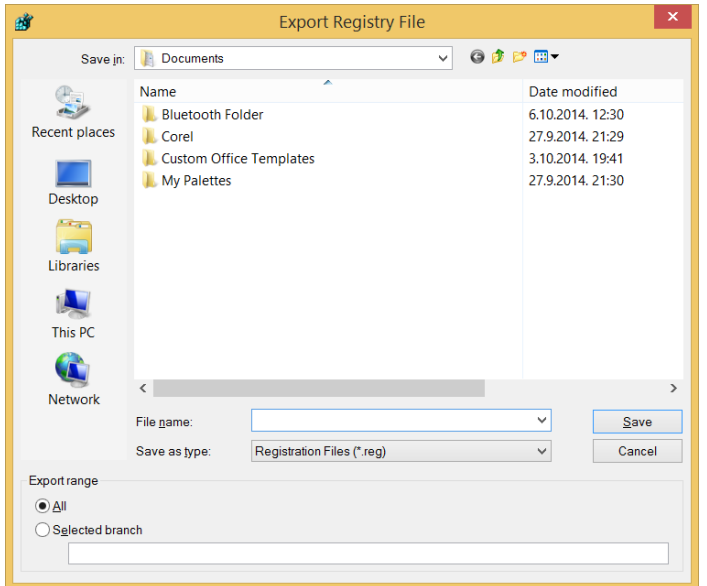

Slika 2.

Korišćenje izvoznih sposobnosti **Registry** editora, određena grana ili čitava baza **Registry** može biti snimljena u tekstualnom formatu kao jedna **REG datoteka.** To možemo da uradimo na sledeći način: pokrenite **Start** -> **Search** -> **Regedit** i označite elemenat **My Computer**. Odaberite **File** -> **Export** i odaberite u meniju **Export range** opciju **All** (Slika 2). Zadajte sada ime datoteke i lokaciju gde će podaci iz **Registry** biti upamćeni pritisnite opciju **Save**. Datoteke **Registry** su obično velike oko 20- 30MB pa ih treba zapamtiti na nekom većem medijumu.

# **C. Restauriranje rezervne kopije Registry baze podataka**

Ukoliko je struktura baze **Registry** ispravna, ali izmena sadržaja sprečava podizanje sistema, potrebno je da restaurirate bazu **Registry** iz prethodno napravljene rezervne kopije, koristeći sledeću proceduru:

U **Registry** editoru odaberite **File** -> **Import**. Iz dobijenog menija izaberite **Registration Files (.reg)** i odgovarajuču datoteku (Slika 3.). Pritisnite **Open** i **Registry** editor će importovati ranije sačuvanu Registry datoteku.

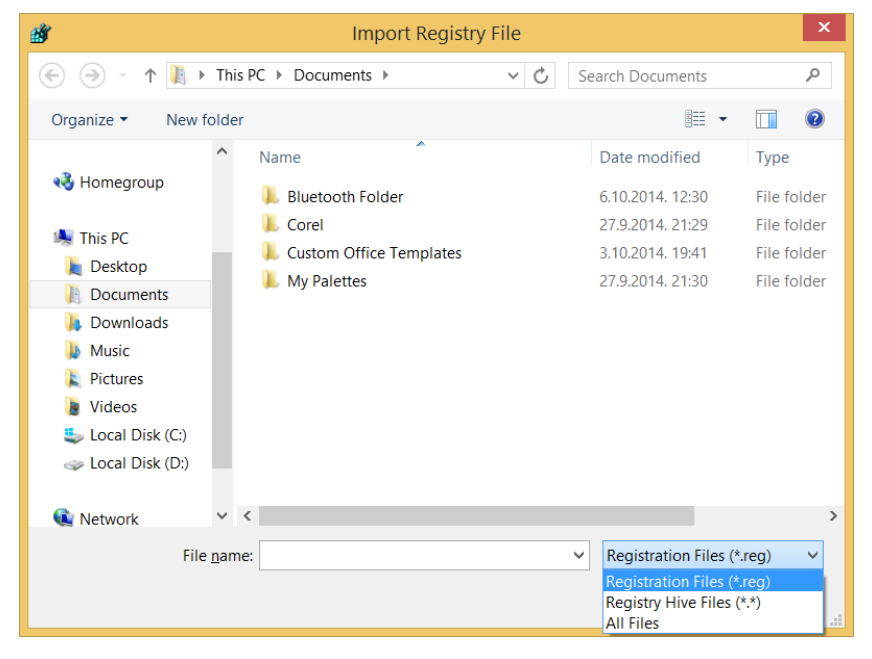

Slika 2.

# **D. Uvoz i izvoz podataka baze Registry iz komandnog moda**

Program **Registry Editor** radi i u **MS-DOS** realnom režimu. Baza **Registry** može biti izvezena, uvezena, ili ponovo kreirana pomoću MS-DOS verzije **Registry** editora (program REG iz MS-DOS promta). Pokrenite ovaj program i upoznajte se sa njegovim mogućnostima.

## **PRIMERI:**

## **1. Automatsko uključivanje Num Lock, Scroll Lock, i Caps Lock tastera**

Kada startujete vaš računar, tasteri **Num Lock**, **Scroll Lock**, i **Caps Lock** nisu uvek po defaultu automatski uključeni. Vi možete napraviti da se oni automatski uključuju prilikom startovanja sistema, za sve korisnike na računaru. Pokrenite program **regedit** i pronađite **HKEY\_USERS\.Default\Control Panel\Keyboard**. Nađite vrednost **InitialKeyboardIndicators**. Obično je po defaultu postavljen na 0, što znači da se nijedna od ovih funkcija automatski ne pokreće prilikom startovanja računara. Postavite ih na bilo koju od datih vrednosti, zavisno od kombinacije koju želite da postignete.

# 0 - Isključuje sve, tj. **Num Lock, Caps Lock, i Scroll Lock** su isključeni.

- 1 Uključuje **Caps Lock**
- 2 Uključuje **Num Lock**
- 3 Uključuje **Caps Lock** i **Num Lock**
- 4 Uključuje **Scroll Lock**
- 5 Uključuje **Caps Lock** i **Scroll Lock**
- 6 Uključuje **Num Lock** i **Scroll Lock**
- 7 Uključuje sve. **Caps Lock, Num Lock, i Scroll Lock** su uključeni.

Izađite iz **regedita**. Prilikom sledečeg podizanja sistema, kombinacija tastera koju ste odabrali će se uključiti.

## **2. Kako preimenovati ikonu Recycle Bin?**

Startujte **Regedit** i idite do **HKEY\_LOCAL\_MACHINE\ Software\ Classes\ CLSID\{645FF040-5081- 101B-9F08 -00AA002F954E}\ ShellFolder**. Kliknite dvaput na **'Attributes'** i promenite broj u 50010020. Nakon ovoga dobićete u meniju komandu **Rename.**

## **3. Promena poruke koja se pojavljuje prilikom pokretanja operativnog sistema**

Uz pomoć ovog trika svaki put kada se startuje Windows pojaviće se prozor sa proizvoljnim tekstom koji ste vi napisali. Ovo je zgodna stvar ukoliko želite nešto važno da napomenete korisnicima računara ili da im skrenete pažnju na nešto. Sa **Regeditom** idite do **HKEY\_LOCAL\_MACHINE\ SOFTWARE\ Microsoft\ Windows\ CurrentVersion\ Winlogon** i napravite stavku **LegalNoticeCaption** i ubacite tekst koji želite.

#### **4. Automatsko zatvaranje programa prilikom isključivanja Windows-a.**

Ukoliko isključite Windows, a neki od programa i dalje rade, dobićete prozor u kom vas Windows obaveštava da programi i dalje rade. Neophodno je da zatvoriti prvo taj program, a potom opet pokrenuti **Shut Down** proceduru.

Evo načina da skratite sve to. Pratite putanju: **HKEY\_CURRENT\_USER\Control Panel\Desktop**. Editujte **AutoEndTasks** key tako da sada ima vrednost 1. Ako key ne postoji, kreirajte ga kao **DWORD** value s nazivom **AutoEndTasks** i dajte mu vrednost 1. Ako vremenom želite da isključite ovu opciju, vratite vrednost na 0 ili obrišite key.